**Tema: Introducción al pensamiento lógico y computacional, para la confección de futuros programas.**

### **Ciclo y Año: Ciclo Superior, 4to Año, Informática**

#### **Espacio curricular involucrado: Introducción a la programación**

### **Sugerencias didácticas/Actividades formativas sugeridas: Presentación:**

En esta secuencia didáctica, se comenzarán a utilizar los bloques para resolver problemas. De este modo, frente a un problema determinado, habrá una secuencia de bloques que será una solución y otras secuencias que no lo serán. Para introducirse en el tema, se propone el trabajo con Lightbot, un videojuego de ingenio en el que los alumnos deberán programar la solución para que el autómata –en este caso, un robot– pase de un nivel al siguiente.

### **Propósito:**

Lograr que el alumno programe en cada nivel al robot para que encienda la o las luces ubicadas en los cuadrados azules del piso. • Inferir que los programas pueden resolver problemas específicos. • Identificar problemas y proponer soluciones a través de la programación. • Reconocer el patrón que permite descomponer un problema en acciones más acotadas. • Resolver problemas de manera más simple a partir del patrón que permite descomponerlos. • Proponer diversas soluciones para un mismo problema.

#### **Desarrollo:**

*En una generación de nativos e inmigrantes digitales tal lo describe Marc Prensky(\*), la mayoría de nuestros alumnos es denominada "la generación de las pantallas"* Les invito a leer este interesante artículo, a fin de comprender con más profundidad la *importancia de esta y otras secuencias didácticas similares.*

Luego de una breve introducción, se indica a los alumnos que ingresen a Lightbot, disponible *on line*. Una vez que se ha terminado de cargar el juego, se accede a una pantalla de presentación. El docente explica que la inteligencia artificial es una tarea de programación compleja y se aclara que no siempre los robots diseñados pueden manejarse y funcionar por sí mismos: antes bien, algunos robots funcionan dentro de una trayectoria predeterminada por el programador, que varía de una situación a otra. Por último, se señala en qué consiste el juego: Para ello, el alumno cuenta con una serie de acciones en forma de íconos y una grilla en la que ubicarlas. El juego ofrece, además, la posibilidad de definir dos procedimientos (denominados funciones), aunque en los primeros niveles no es necesario utilizarlos. Se debe lograr que el robot encienda todas las baldosas azules del camino propuesto. En el inicio de cada nivel el juego ira interactuando con el alumno y explicando el uso de las nuevas funciones y sus correspondientes controles. Para empezar a jugar, hay que hacer clic en siguiente Link: <https://lightbot.com/flash.html> .

Al iniciar el juego se podrá configurarlo en idioma español, haciendo click en el círculo del margen superior derecho como lo muestra la captura siguiente:

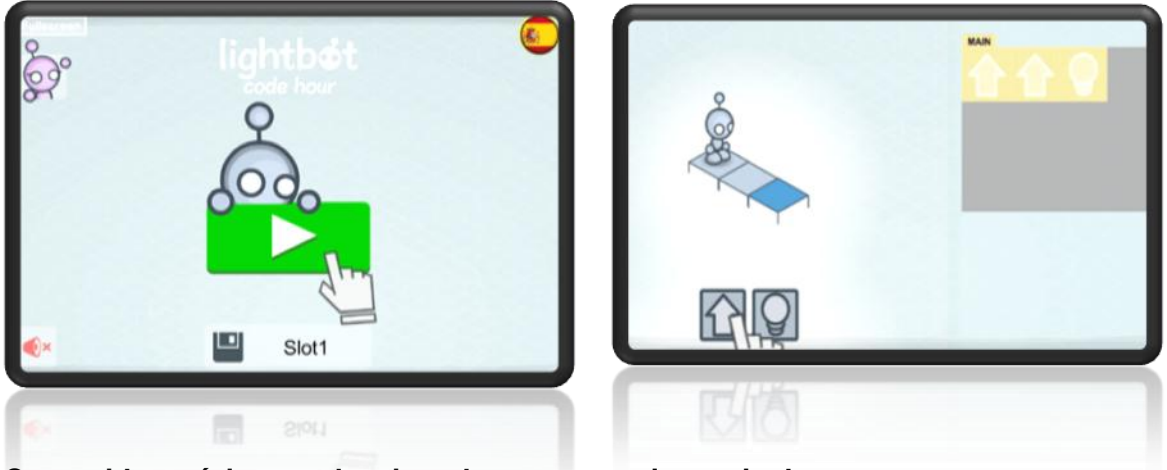

**Contenidos mínimos seleccionados por espacio curricular:** 

- **Estrategias de resolución de problemas y de algoritmos.**
- **Principios de la programación estructurada (estructuras de control, subrutinas).**
- **Estructuras de control (secuencial, selección, iterativas). Concepto de subalgoritmo. Procedimientos y funciones.**

# **Capacidades a desarrollar:**

- **Analizar problemas con múltiples alternativas, incorporando la lógica proposicional como mecanismo de abstracción.**
- **Abstraer y resolver problemas computacionales utilizando el concepto de algoritmo para desarrollar estrategias de programación.**

# **Comunicación con el docente:**

**Plataforma Classroom /** <https://classroom.google.com/h>

**Presentación del trabajo final:**

- o **Sugerimos que los alumnos, al finalizar cada nivel realicen una captura de pantalla y peguen dicha imagen en un documento de MS Word y la pantalla final, demostrando su realización paso a paso en forma individual.**
- o **El trabajo llevará un encabezado con todos los datos del alumno y la fecha de realización.**
- o **Se recomienda guardar el archivo en formato PDF.**

**Recursos:** Computadora/ internet/ Ms Office **Bibliografía:** [http://www.fundacionsadosky.org.ar/wp](http://www.fundacionsadosky.org.ar/wp-content/uploads/2015/08/Actividades%20para%20aprender%20a%20Programar.pdf)[content/uploads/2015/08/Actividades%20para%20aprender%20a%20Programar.pdf](http://www.fundacionsadosky.org.ar/wp-content/uploads/2015/08/Actividades%20para%20aprender%20a%20Programar.pdf)

(\*) [https://www.marcprensky.com/writing/Prensky-](https://www.marcprensky.com/writing/Prensky-NATIVOS%20E%20INMIGRANTES%20DIGITALES%20(SEK).pdf)[NATIVOS%20E%20INMIGRANTES%20DIGITALES%20\(SEK\).pdf](https://www.marcprensky.com/writing/Prensky-NATIVOS%20E%20INMIGRANTES%20DIGITALES%20(SEK).pdf)